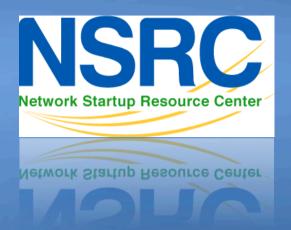

# Network Monitoring & Management

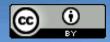

# Syslog basics

\_\_\_\_\_\_

#### **Uses UDP protocol, port 514**

Syslog messages have two attributes (in addition to the message itself):

| <u>Facility</u> |          | <u>rener</u> |     |
|-----------------|----------|--------------|-----|
|                 |          |              |     |
| Auth            | Security | Emergency    | (0) |
| Authpriv        | User     | Alert        | (1) |
| Console         | Syslog   | Critical     | (2) |
| Cron            | UUCP     | Error        | (3) |
| Daemon          | Mail     | Warning      | (4) |
| Ftp             | Ntp      | Notice       | (5) |
| Kern            | News     | Info         | (6) |
| Lpr             |          | Debug        | (7) |
| Local0Local7    |          |              |     |

## Log Management and Monitoring

- Keep your logs in a secure place where they can be easily inspected.
- Watch your log files.
- They contain important information:
  - Lots of things happen and someone needs to review them.
  - It's not practical to do this manually.

## Log Management and Monitoring

#### On your routers and switches

```
Sep 1 04:40:11.788 INDIA: %SEC-6-IPACCESSLOGP: list 100 denied tcp
79.210.84.154(2167) -> 169.223.192.85(6662), 1 packet

Sep 1 04:42:35.270 INDIA: %SYS-5-CONFIG_I: Configured from console by pr on vty0 (203.200.80.75)

%CI-3-TEMP: Overtemperature warning

Mar 1 00:05:51.443: %LINK-3-UPDOWN: Interface Seriall, changed state to down
```

### And, on your servers

```
Aug 31 17:53:12 ubuntu nagios3: Caught SIGTERM, shutting down...

Aug 31 19:19:36 ubuntu sshd[16404]: Failed password for root from 169.223.1.130 port 2039 ssh2
```

# Log Management

- Centralize and consolidate log files
- Send all log messages from your routers, switches and servers to a single node – a log server.
- All network hardware and UNIX/Linux servers can be monitored using some version of syslog (we use either syslog-ng or rsyslog for this workshop).
- Windows can, also, use syslog with extra tools.
- Save a copy of the logs locally, but, also, save them to a central log server.

# **Centralized logging**

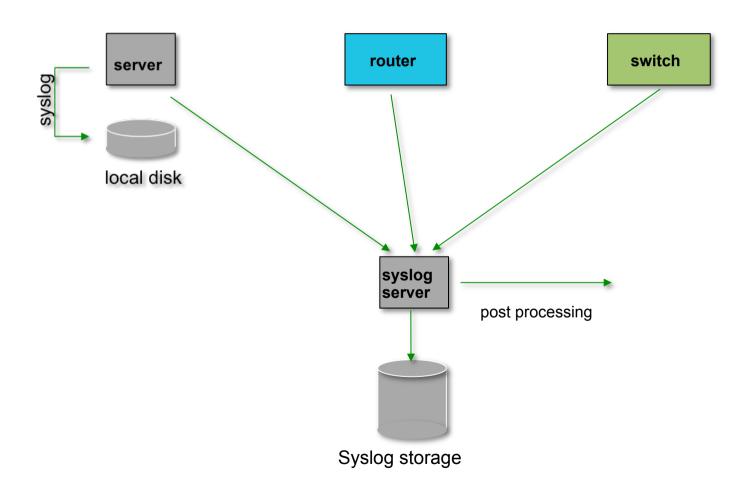

### Configuring centralized logging

#### Cisco hardware

-At a minimum:

```
logging ip.of.logging.host
```

#### **Unix and Linux nodes**

– In syslogd.conf, or in rsyslog.conf, add:

```
*.* @ip.of.log.host
```

-Restart syslogd, rsyslog or syslog-ng

### Other equipment have similar options

-Options to control facility and level

## Receiving messages – syslog-ng

- Identify the *facility* that the equipment is going to use to send its messages.
- Reconfigure syslog-ng to listen to the network\*
  - In Ubuntu update /etc/syslog-ng/syslog-ng.conf
- Create the following file\*

```
/etc/syslog-ng/conf.d/10-network.conf
```

Create a new directory for logs:

```
# mkdir /var/log/network
```

Restart the syslog-ng service:

```
# service syslog-ng restart
```

\*See logging exercises for details

# If using rsyslog

- rsyslog is included by default in Ubuntu (but we prefer syslog-ng). It's a slightly different configuration – we have labs for this as well:
- Update /etc/rsyslog
- Create the following file
   /etc/rsyslog.d/30-routerlogs.conf
- Create a new directory for logs and update permissions on the directory

```
# mkdir /var/log/network
# chown syslog:adm /var/log/network
```

Restart the rsyslog service

```
# service rsyslog restart
```

## **Grouping logs**

- Using facility and level you can group by category in distinct files.
- With software such as rsyslog you can group by machine, date, etc. automatically in different directories.
- You can use grep to review logs.
- You can use typical UNIX tools to group and eliminate items that you wish to filter:

```
egrep -v '(list 100 denied|logging rate-limited)' mylogfile
```

Is there a way to do this automatically?

#### Tenshi

- Simple and flexible log monitoring tool
- Messages are classified into queues, using regular expressions
- Each queue can be configured to send a summary e-mail within a time period
  - E.g. You can tell Tenshi to send you a summary of all matching messages every 5 minutes to avoid cluttering your mailbox

# Sample Tenshi Configuration

```
set uid tenshi
set gid tenshi
set logfile /log/dhcp
set sleep 5
set limit 800
set pager limit 2
set mailserver localhost
set subject tenshi report
set hidepid on
set queue dhcpd tenshi@localhost sysadmin@noc.localdomain [*/10 * * * *]
group ^dhcpd:
dhcpd ^dhcpd: .+no free leases
dhcpd ^dhcpd: .+wrong network
group_end
```

### References & links

#### **Rsyslog**

http://www.rsyslog.com/

#### **SyslogNG**

http://www.balabit.com/network-security/syslog-ng/

#### **Windows Log to Syslog**

http://code.google.com/p/eventlog-to-syslog/

http://www.intersectalliance.com/projects/index.html

#### <u>Tenshi</u>

http://www.inversepath.com/tenshi.html

#### **Other software**

http://sourceforge.net/projects/swatch/

http://www.crypt.gen.nz/logsurfer

http://simple-evcorr.sourceforge.net/

# **Questions?**

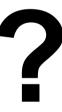